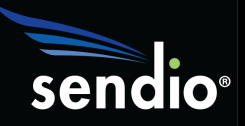

## SMTP Troubleshooting

Unfortunately it's not uncommon to see the following Event Details on outbound messages from the Sendio Message History:

- Sorry, I wasn't able to establish an SMTP connection
- Connection died

While we wish there was an easy answer to why these events occurred about the only thing we know for sure is they are network related. If these events are occurring on every message then you have a local network or Sendio issue. However, we generally only notice these on messages to specific domains. As such this implies a transient network problem between your network and the receiving server or the receiving server is experiencing problems.

The first thing to do is make sure you are running the most recent Sendio software. While the problem is very unlikely to be Sendio related we did update a TCP setting called Window Scaling to help in these types of situations. There are numerous network devices which simply don't understand Window Scaling resulting in intermittent network connectivity problems. By disabling Window Scaling, Sendio prevents these misconfigured network devices from causing problems in our goal to deliver email. The TCP Window Scaling changes were made with Sendio software version 10.0305. Please review the Sendio Upgrade Guide found, with all our documentation, at www.sendio.com/support/documentation for details on upgrading your Sendio software.

Next is to perform your own SMTP connectivity test to the receiving email server. The first step is determining the MX records for the remote domain. We here at Sendio like dig rather than the usual nslookup. For Windows users you can download a GUI version of dig from http://www.nscan.org/?index=download . Follow these steps from your internal email server (i.e. Exchange) to troubleshoot network issues to remote email servers.

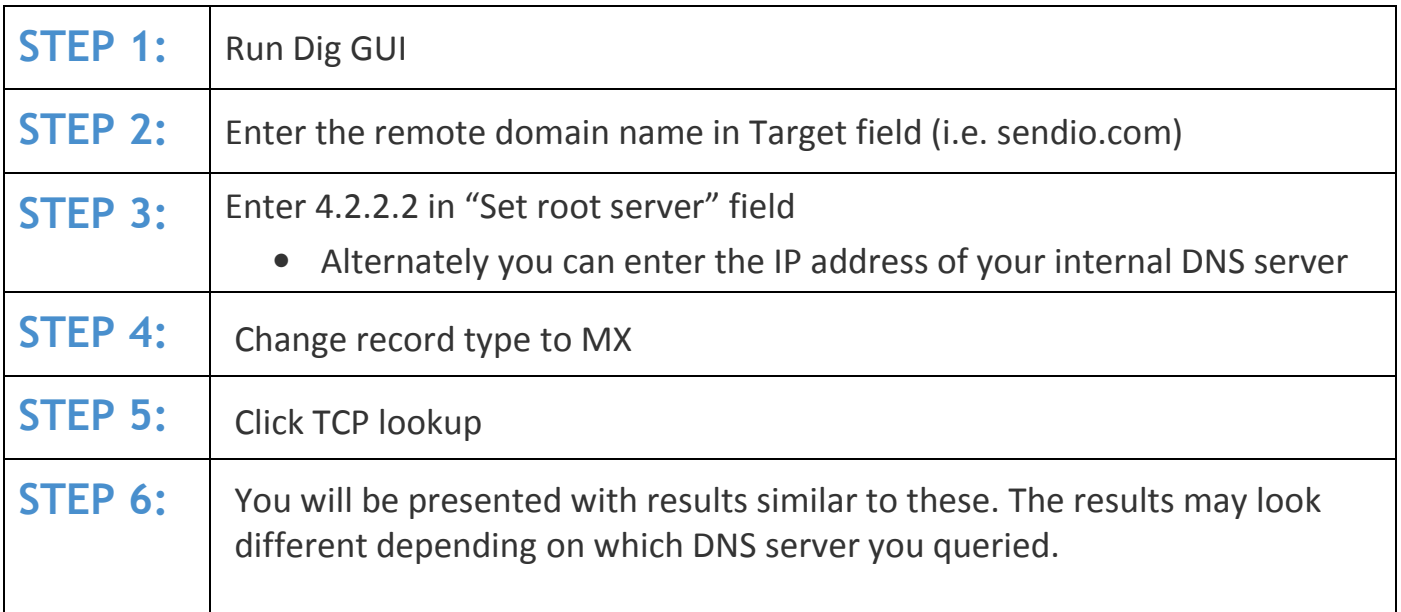

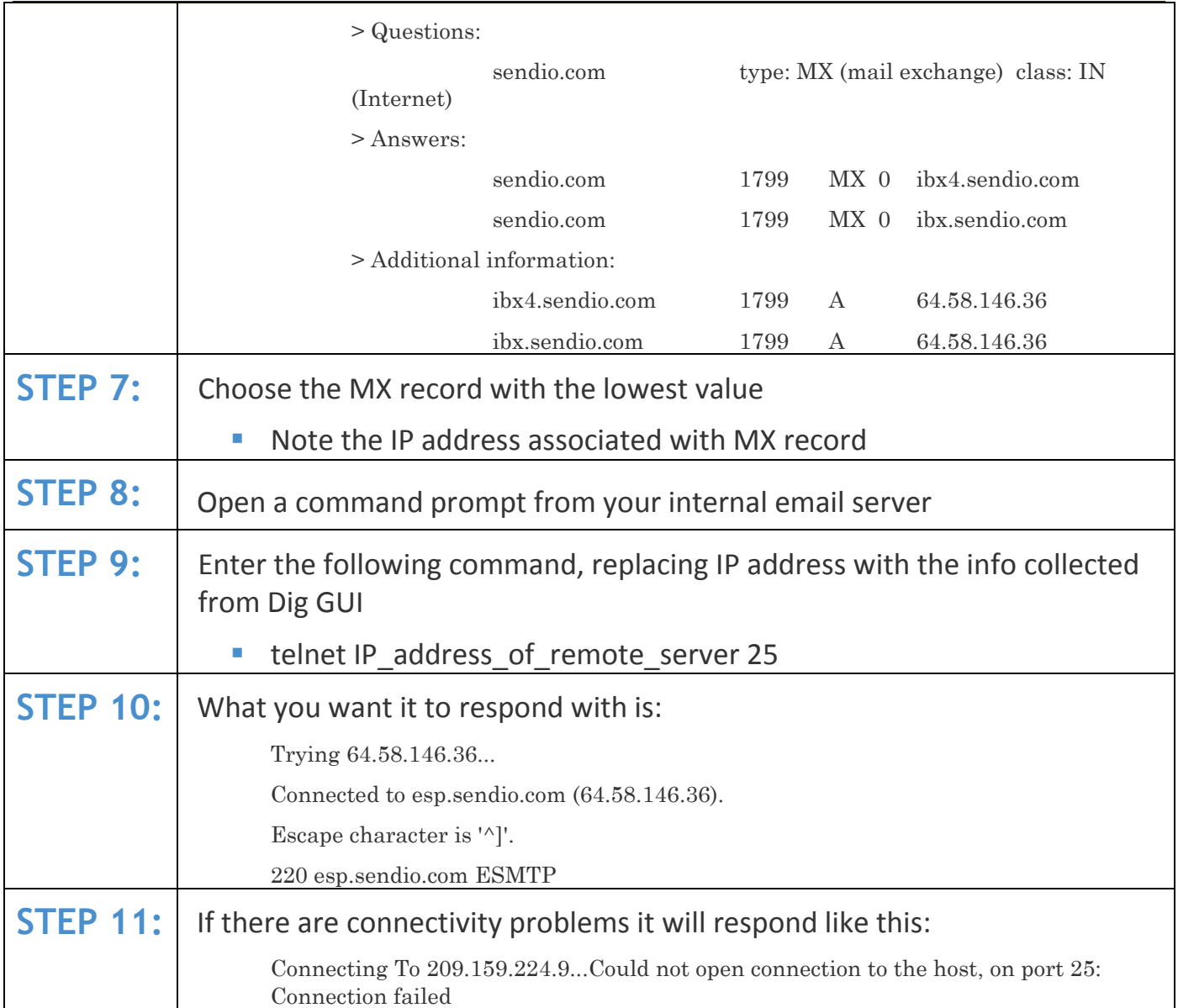

If your internal email server is able to connect but Sendio is still unable to send the message please contact Sendio support by sending an email to support@sendio.com. If your internal email server is not able to connect then you have confirmed the problem is not your network or your Sendio solution and the only thing you can do is wait for the problem to resolve itself.

## QUESTIONS?

To contact Sendio Support in reference to your ESP appliance:

- Send an e-mail to support@sendio.com.
- Call 949.274.4375 option 3 between 8:00a and 5:00p PT Mon-Fri.